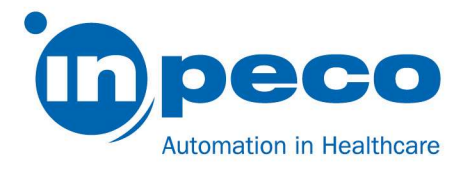

# Dringende Kundeninformation zur Korrekturmaßnahme im Feld

\_\_\_\_\_\_\_\_\_\_\_\_\_\_\_\_\_\_\_\_\_\_\_\_\_\_\_\_\_\_\_\_\_\_\_\_\_\_\_\_\_\_\_\_\_\_\_\_\_\_\_\_\_\_\_\_\_\_\_\_\_\_\_\_\_\_\_\_\_\_\_\_\_\_\_\_\_\_\_\_\_\_\_\_\_\_\_\_\_

\_\_\_\_\_\_\_\_\_\_\_\_\_\_\_\_\_\_\_\_\_\_\_\_\_\_\_\_\_\_\_\_\_\_\_\_\_\_\_\_\_\_\_\_\_\_\_\_\_\_\_\_\_\_\_\_\_\_\_\_\_\_\_\_\_\_\_\_\_\_\_\_\_\_\_\_\_\_\_\_\_\_\_\_\_\_\_\_\_

Handelsname des betroffenen Produkts: Aptio® Automation FSCA-Nummer: FSCA – AP2 - 202109 - 03 FSN-Nummer: FSN – AP2 – 202109 – 03 v.1

Datum: 6 September 2021

Z. Hd.: An die zuständige Stelle

Gemäß unseren Unterlagen könnte Ihr System vom nachstehend beschriebenen Problem betroffen sein.

#### Details zu den betroffenen Produkten:

Die folgenden Module des Automatisierungssystems könnten von diesem Problem betroffen sein:

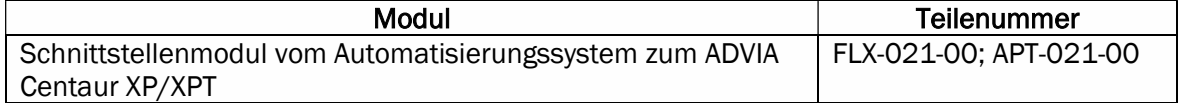

#### Beschreibung des Problems:

Die Firmware (FW) des Schnittstellenmoduls vom Automatisierungssystem zum ADVIA Centaur XP/XPT könnte in einigen spezifischen und seltenen Fällen zu einer nicht korrekten Zuordnung des Testergebnisses/der Testergebnisse zur Proben-ID führen. Die Standardkonfiguration unserer Lösung markiert alle Röhrchen, bei denen dies vorkommt, mit dem Fehlercode 3160 "Probennahme ist fehlgeschlagen", allerdings kann eine unsachgemäße Behandlung der Probe ein falsches Patientenergebnis verursachen.

Inpeco SA Via Torraccia 26, 6883 Novazzano – Switzerland Partita IVA: CHE-114.538.298 Tel +41 91 9118200

www.inpeco.com

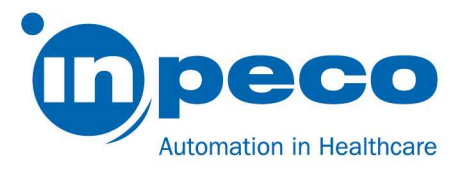

Das Problem tritt auf, wenn ein Probenröhrchen mit dem ADVIA Centaur XP/XPT verarbeitet werden soll, das aufgrund eines mechanischen Problems oder eines Hindernisses nicht an das Schnittstellenmodul geleitet wurde.

In diesem Fall kann eines der folgenden Probenröhrchen, das zum Schnittstellenmodul geleitet wird, um vom ADVIA Centaur XP/XPT verarbeitet zu werden, vom Schnittstellenmodul freigegeben und mit dem Fehlercode 3160 "Probennahme ist fehlgeschlagen" und den von einem anderen Probenröhrchen erhaltenen Testergebnissen markiert werden. Gemäß der Standardkonfiguration des Automatisierungssystems wird das mit dem Fehlercode 3160 markierte Röhrchen an einen Prioritätenausgabeständer des Ein-/Ausgabemoduls gesendet.

Diese Software-Support-Ebene unterstützt die Erkennung des in diesem Dokument beschriebenen Problems, Sie können sich aber dennoch an den Kundendienst wenden, um zu eruieren, ob auch noch vorherige Vorfälle festgestellt werden können und sicherzugehen, dass diese ggf. ordnungsgemäß behandelt wurden.

Anmerkung: Dieses Problem tritt nicht bei jeder ausgebliebenen Umlenkung auf, sondern im Zuge einer spezifischen Abfolge von Ereignissen.

### Gesundheitsrisiko

Das mit diesem Problem assoziierte Gesundheitsrisiko bezieht sich auf ein falsches Patientenergebnis, das zu einer falschen Behandlung des Patienten führen kann.

Dieses Szenario tritt nur auf, wenn es zu einer Fehlfunktion der Umlenkvorrichtung kommt, welche durch die Ausführung einer Routine-Servicewartung behoben werden kann.

Die Beurteilung der klinischen Kohärenz anhand von vorherigen für denselben Patienten erhaltenen analytischen und anderen Tests sowie die Beurteilung des gesamten medizinischen Falls können dazu beitragen, eventuelle falsche Ergebnisse zu erkennen und die effektive Auswirkung auf den Patienten zu vermindern.

#### Vom Benutzer zu treffende Maßnahmen:

Treffen Sie die folgenden Vorsichtsmaßnahmen, um das beschriebene Problem zu verhindern:

Eine tägliche Sichtprüfung der Umlenkvorrichtung des Schnittstellenmodul vom Automatisierungssystem zum ADVIA Centaur XP/XPT (siehe Abbildung 1) ist erforderlich, um sicherzustellen, dass:

- o keine Hindernisse vorliegen, die eine korrekte Aktivierung und Bewegung der Umlenkvorrichtung verhindern;
- o die Umlenkvorrichtung intakt erscheint, siehe Abbildung 2;
- o die Position der Umlenkvorrichtung mit den Profilen ausgerichtet ist, wenn ein Röhrchen umgelenkt wird, siehe Abbildung 3; Röhrchen, die vom Analysator weitergeleitet werden müssen, werden flüssig umgelenkt, wobei keine fehlen und es zu keiner Blockade des Trägers kommt.

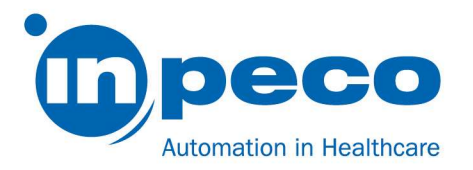

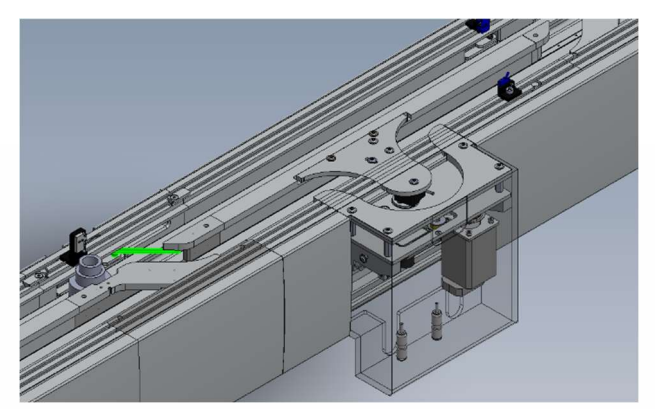

Abbildung 1: Advia Centaur XP/XPT Schnittstellenmodul

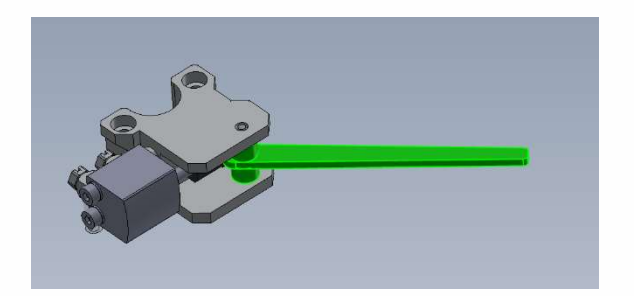

Abbildung 2: Ansicht der Umlenkvorrichtung

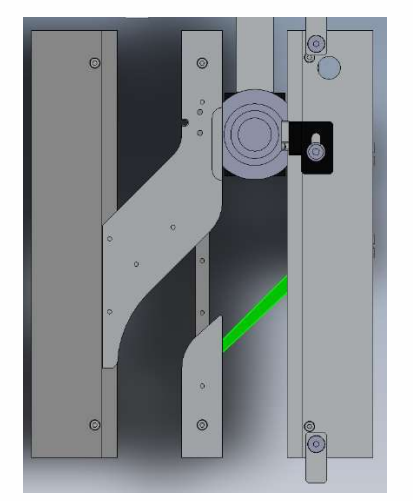

Abbildung 3: Ausrichtung der Umlenkvorrichtung

Falls die Sichtprüfung nicht bestanden wird, wenden Sie sich zur Unterstützung an den örtlichen technischen Support, bevor Sie das Schnittstellenmodul vom Automatisierungssystem zum ADVIA Centaur XP/XPT zur Verarbeitung von Proben verwenden.

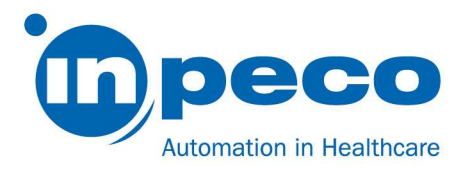

Falls der Fehler 3160 aufgetreten ist, treffen Sie die folgenden Vorsichtsmaßnahmen, um die betroffenen Probenröhrchen zu handhaben und Risiken für den Patienten zu verhindern:

Warten Sie bei allen mit dem Fehler 3160 markierten Röhrchen, die gemäß der Standardkonfiguration des Automatisierungssystems in die IOM-Prioritätenausgabeständer entladen werden, mindestens 60 Sekunden ab dem Moment, in dem das Probenröhrchen entladen wurde, um zu ermöglichen, dass der ADVIA Centaur XP/XPT Analysator die Analyse beendet, und die Ergebnisse an die DMS freigibt:

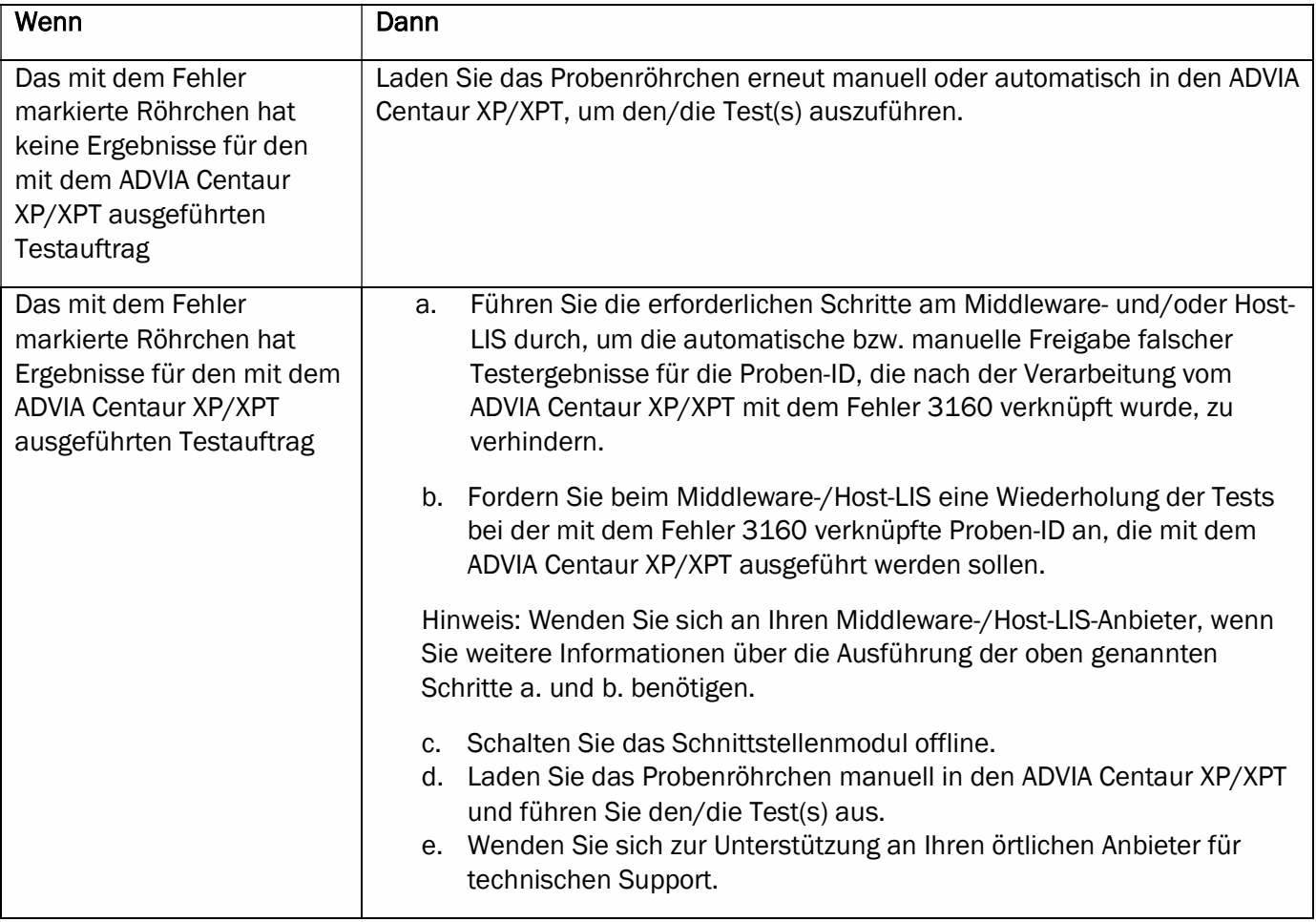

#### Weiteres:

Um dem Bediener dabei zu helfen, Röhrchen mit dem Fehler 3160 ausfindig zu machen, wird empfohlen, eine eigene Sortierspur zum Sammeln der Probenröhrchen mit den spezifischen Fehlern zu konfigurieren, anstatt diese in den allgemeinen Prioritätenausgabeständer zu entladen:

- a. Zum Konfigurieren von Sortiertests melden Sie sich als Supervisor an und rufen Sie den Bildschirm "Automatisierungstest" auf dem IUI auf (Pfad: Einrichten/Konfigurator/Automatisierungstests).
- b. Wählen Sie die Registerkarte "Sortiertests".
- c. Klicken Sie auf die Taste "Hinzufügen".

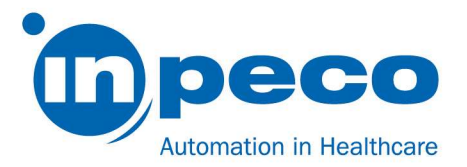

- d. Geben Sie die folgenden Werte in die Felder ein:
	- i.  $ASTM-Code/Testcode = #3160$
	- ii. Beschreibung
	- iii. Sortierspuren = (IOM-Spuren eingeben, die für die Sortierung der Probenröhrchen verwendet werden können).
	- iv. Röhrchenverarbeitung = P
- e. Klicken Sie auf die Taste "Speichern".

Weitere Optionen für die Konfiguration von Sortierspuren entnehmen Sie bitte dem Abschnitt "Sortiertests" in der Bedienungsanleitung des Automatisierungssystems.

Wenden Sie sich an Ihren örtlichen Anbieter für technischen Support, falls Sie Hilfe bei der Umsetzung dieser Maßnahmen benötigen.

Ihr Serviceanbieter wird sich mit Ihnen in Verbindung setzen, um die Aktualisierung der Firmware des Schnittstellenmoduls vom Automatisierungssystem zum ADVIA Centaur XP/XPT zu planen.

Bis zum Servicebesuch bitten wir Sie, dieses Schreiben zu beachten und die oben empfohlenen Maßnahmen umzusetzen.

Bitte leiten Sie diese Meldung an alle Betroffenen weiter.

Bitte füllen Sie das diesem Schreiben beiliegende Formular "Empfangsbestätigung zur dringenden Korrekturmaßnahme im Feld und Durchführungsüberprüfung" aus und senden Sie es innerhalb von 30 Tagen direkt an die in dieser E-Mail-Mitteilung angegebenen E-Mail-Adresse.

#### Kontaktperson:

Bitte wenden Sie sich bei Fragen jederzeit an: Eva Balzarotti - Regulatory Affairs Manager E-Mail: Regulatory.Affairs@inpeco.com Telefon: (+41) 91 9118 224

Wir entschuldigen uns für die eventuell durch diesen Sachverhalt entstandenen Unannehmlichkeiten. Vielen Dank für Ihre Mitarbeit. Der Unterzeichner bestätigt, dass diese Benachrichtigung von dem entsprechenden Aufsichtsorgan zur Kenntnis genommen wurde.

Mit freundlichen Grüßen

\_\_\_\_\_\_\_\_\_\_\_\_\_\_\_\_\_\_\_\_\_\_\_\_\_\_\_\_\_\_\_\_\_\_ Eva Balzarotti - Regulatory Affairs Manager

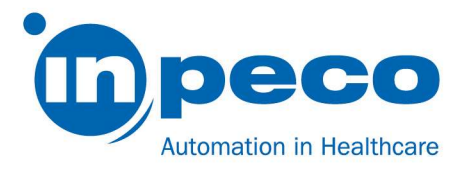

## EMPFANGSBESTÄTIGUNG ZUR DRINGENDEN KORREKTURMASSNAHME IM FELD und DURCHFÜHRUNGSÜBERPRÜFUNG

FSCA – AP2 - 202109 - 03

Mit diesem Antwortformular wird der Erhalt der beigelegten Dringenden Kundeninformation zur Korrekturmaßnahme im Feld vom 09/06/21 bezüglich FSCA – AP2 - 202109 - 03 bestätigt.

Lesen Sie sich bitte jede Frage durch und kreuzen Sie die entsprechende Antwort an.

- 1. Ich habe die Anweisungen in diesem Brief gelesen und verstanden. [ ] JA [ ] NEIN
- 2. Ich habe alle Maßnahmen durchgeführt, die in diesem Brief genannt werden. [ ] JA [ ] NEIN

Bitte füllen Sie das Formular aus und senden Sie eine eingescannte Kopie davon an die in der E-Mail-Mitteilung angegebene E-Mail-Adresse.

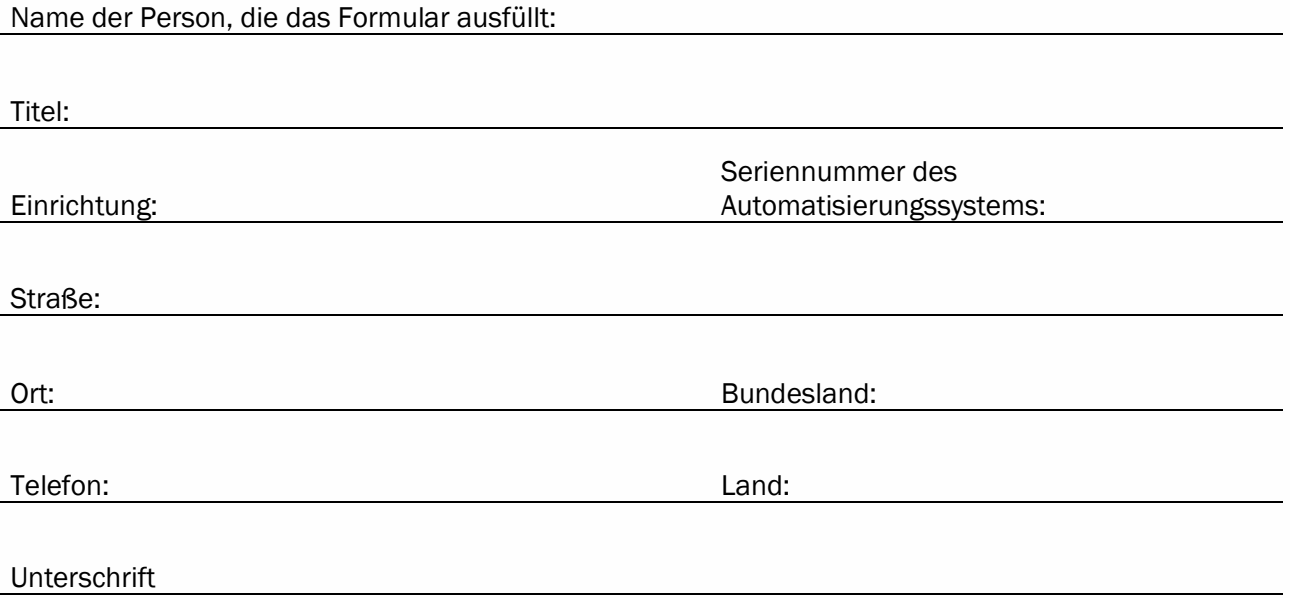